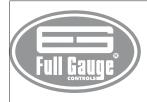

# **FG-Wi ROUTER**

#### WIRELESS REPEATER

Ver.01

#### **1. DESCRIPTION**

The FG-Wi Router allows increasing the range of a FG-Wi wireless network. It is placed within the network such that the FG-Wi Converter connected to the instruments and outside the range FG-Wi network can communicate with same. Is possible to add several FG-Wi Router, increasing the network range and making possible alternative routes for the communication with the instruments connected to the network. The maximum number of FG-Wi Router is 16 per route (linked).

#### 2. APPLICATION

Increasing the range of a FG-Wi wireless network.

\*The FG-Wi Router is designed to work with Full Gauge instruments only

#### **3. TECHNICAL SPECIFICATIONS**

- Power: 90 264 Vca (50/60 Hz)
- Operating frequency: 433 MHz +/- 100 kHz
- Output power: 10 dBm Sensitivity: -100 dBm
- Range without obstacles: 50m
- Size (W x H x L): 81 x 30 x 63mm Operating temperature: 0 to 50°C
- Operating humidity: 10 to 90% RH

Note: This equipment has secondary operating characteristics, i.e., is not eligible for protection against harmful interference, even from stations of the same type, and must not cause interference to systems with primary operating characteristics.

### 4. INSTALLATION AND OPERATION

The FG-Wi Router must be installed within the range of a FG-Wi Converter operating as Master or of another FG-Wi Router. Before placing it on the final position, the FG-Wi Router must be placed next to the Master radio (previously configured) so that it can receive its network setup.

The configuration process of the FG-Wi Router comprises the following steps: A - Run Sitrad, go to "Setup" and click "Options". In the new window, select the option "The installation has repeaters FG-Wi Router."

B - Exit from the "Setup options" window, and click "Setup" again, then click "FG-Wi" and "Network setup"

C - In the "FG-Wi Setup" window, click "Set address of a Router."

D - Follow Sitrad's on-screen instructions.

That's it! Now the FG-Wi network is configured, and the routers can be placed on their final locations. Router mapping: After positioning all routers, Sitrad needs to map them. To do this, click "Setup", then click "FG-Wi" and "Map Routers." In the new window, click on the button "Map routers." When all the routers are located and mapped, click on the button "Save".

After that, Sitrad can be used normally

If needed to add a new Router to the network, run Sitrad, click "Setup", then click "FG-Wi" and "Network setup". Click "Set channel for a Router" and follow Sitrad's on-screen instructions. After that, Sitrad will map the Router as described in "Mapping Routers."

NOTE: For a better performance, the antenna has to be placed perpendicularly to FG-Wi HOUTER device

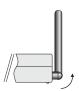

#### **5. WIRING DIAGRAM**

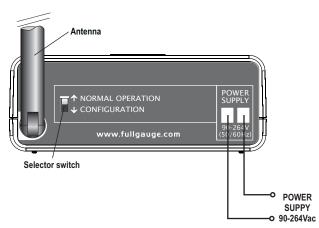

FGWIROUTER01-03T-11387

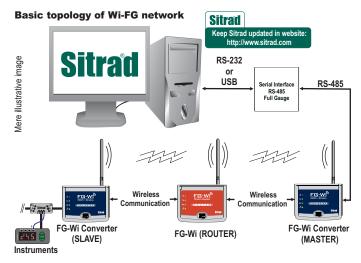

#### IMPORTANT

According to the chapters of norm IEC 60364:

1: Install protector against overvoltage on the power supply

2: Signal cables of the computer may not be joined with electric conduit through which the electric input and the activation of the loads run.

For more information, please contact our Technical Support by e-mail: support@fullgauge.com or by phone + 55 51 3475.3308

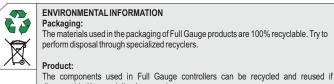

#### ENVIRONMENTAL INFORMATION Packaging:

disassembled by specialized companies.

The materials used in the packaging of Full Gauge products are 100% recyclable. Try to perform disposal through specialized recyclers.

## Disposal:

Do not incinerate or dispose the controllers that have reached the end of their service as household garbage. Observe the laws in your area regarding disposal of electronic waste. If in doubt, please contact Full Gauge Controls.

© Copyright 2006 • Full Gauge Controls ® • All rights reserved.